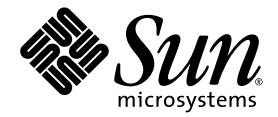

# Solaris™Security Toolkit 4.2 Man Page Guide

Sun Microsystems, Inc. www.sun.com

Part No. 819-1505-10 July 2005, Revision A

Submit comments about this document at: [http://www.sun.com/hwdocs/feedback](http://www.sun.com/hwdocs/feedback)

Copyright 2005 Sun Microsystems, Inc., 4150 Network Circle, Santa Clara, California 95054, U.S.A. All rights reserved.

Sun Microsystems, Inc. has intellectual property rights relating to technology that is described in this document. In particular, and without<br>limitation, these intellectual property rights may include one or more of the U. more additional patents or pending patent applications in the U.S. and in other countries.

This document and the product to which it pertains are distributed under licenses restricting their use, copying, distribution, and decompilation. No part of the product or of this document may be reproduced in any form by any means without prior written authorization of Sun and its licensors, if any.

Third-party software, including font technology, is copyrighted and licensed from Sun suppliers.

Parts of the product may be derived from Berkeley BSD systems, licensed from the University of California. UNIX is a registered trademark in the U.S. and other countries, exclusively licensed through X/Open Company, Ltd.

Sun, Sun Microsystems, the Sun logo, docs.sun.com, JumpStart, and Solaris are trademarks, registered trademarks, or service marks of Sun Microsystems, Inc. in the U.S. and other countries.

All SPARC trademarks are used under license and are trademarks or registered trademarks of SPARC International, Inc. in the U.S. and other countries. Products bearing SPARC trademarks are based upon an architecture developed by Sun Microsystems, Inc.

The OPEN LOOK and Sun<sup>TM</sup> Graphical User Interface was developed by Sun Microsystems, Inc. for its users and licensees. Sun acknowledges<br>the pioneering efforts of Xerox in researching and developing the concept of visual o

U.S. Government Rights—Commercial use. Government users are subject to the Sun Microsystems, Inc. standard license agreement and applicable provisions of the FAR and its supplements.

DOCUMENTATION IS PROVIDED "AS IS" AND ALL EXPRESS OR IMPLIED CONDITIONS, REPRESENTATIONS AND WARRANTIES, INCLUDING ANY IMPLIED WARRANTY OF MERCHANTABILITY, FITNESS FOR A PARTICULAR PURPOSE OR NON-INFRINGEMENT, ARE DISCLAIMED, EXCEPT TO THE EXTENT THAT SUCH DISCLAIMERS ARE HELD TO BE LEGALLY INVALID.

Copyright 2005 Sun Microsystems, Inc., 4150 Network Circle, Santa Clara, Californie 95054, Etats-Unis. Tous droits réservés.

Sun Microsystems, Inc. a les droits de propriété intellectuels relatants à la technologie qui est décrit dans ce document. En particulier, et sans la<br>limitation, ces droits de propriété intellectuels peuvent inclure un ou un ou les brevets plus supplémentaires ou les applications de brevet en attente dans les Etats-Unis et dans les autres pays.

Ce produit ou document est protégé par un copyright et distribué avec des licences qui en restreignent l'utilisation, la copie, la distribution, et la décompilation. Aucune partie de ce produit ou document ne peut être reproduite sous aucune forme, par quelque moyen que ce soit, sans l'autorisation préalable et écrite de Sun et de ses bailleurs de licence, s'il y en a.

Le logiciel détenu par des tiers, et qui comprend la technologie relative aux polices de caractères, est protégé par un copyright et licencié par des fournisseurs de Sun.

Des parties de ce produit pourront être dérivées des systèmes Berkeley BSD licenciés par l'Université de Californie. UNIX est une marque déposée aux Etats-Unis et dans d'autres pays et licenciée exclusivement par X/Open Company, Ltd.

Sun, Sun Microsystems, le logo Sun, docs.sun.com, JumpStart, et Solaris sont des marques de fabrique ou des marques déposées de Sun Microsystems, Inc. aux Etats-Unis et dans d'autres pays.

Toutes les marques SPARC sont utilisées sous licence et sont des marques de fabrique ou des marques déposées de SPARC International, Inc. aux Etats-Unis et dans d'autres pays. Les produits portant les marques SPARC sont basés sur une architecture développée par Sun Microsystems, Inc.

L'interface d'utilisation graphique OPEN LOOK et Sun™ a été développée par Sun Microsystems, Inc. pour ses utilisateurs et licenciés. Sun reconnaît les efforts de pionniers de Xerox pour la recherche et le développement du concept des interfaces d'utilisation visuelle ou graphique pour l'industrie de l'informatique. Sun détient une license non exclusive de Xerox sur l'interface d'utilisation graphique Xerox, cette licence couvrant également les licenciées de Sun qui mettent en place l'interface d 'utilisation graphique OPEN LOOK et qui en outre se conforment aux licences écrites de Sun.

LA DOCUMENTATION EST FOURNIE "EN L'ÉTAT" ET TOUTES AUTRES CONDITIONS, DECLARATIONS ET GARANTIES EXPRESSES OU TACITES SONT FORMELLEMENT EXCLUES, DANS LA MESURE AUTORISEE PAR LA LOI APPLICABLE, Y COMPRIS NOTAMMENT TOUTE GARANTIE IMPLICITE RELATIVE A LA QUALITE MARCHANDE, A L'APTITUDE A UNE UTILISATION PARTICULIERE OU A L'ABSENCE DE CONTREFAÇON.

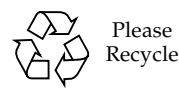

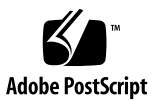

# **Contents**

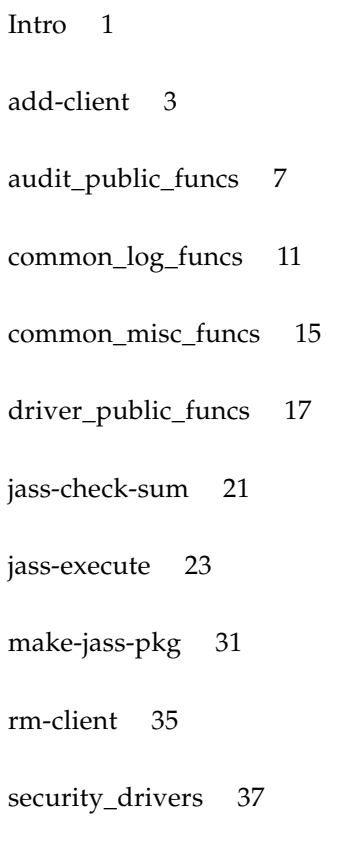

# Preface

The man pages distributed with the Solaris Security 4.2 software are *not* distributed with the Solaris™ Operating System. However, they follow the format of Solaris Operating System man pages. Some Solaris Operating Systems commands are referenced in this guide, and you can find more information about them in the Solaris Reference Manual Collection or man pages. You can use these Solaris Security Toolkit 4.2 man pages to obtain information about the Solaris Security Toolkit and its features.

## Overview

The following contains a brief description of each section in the man pages and the information it references:

- Section 1M first lists the command, Intro, which you can evoke as a man page in the Solaris Security Toolkit 4.2 software. The Intro man page lists the categories of functions and drivers that are supported by Solaris Security Toolkit 4.2 software. Then the section goes on to describe, in alphabetical order, commands that are used chiefly for system maintenance and administration purposes.
- Section 4 outlines the contents of various files.
- Section 7 describes various special files that refer to specific device drivers.

Below is a generic format for man pages. The man pages of each manual section generally follow this order, but include only needed headings. For example, if there is no extended description, there is no EXTENDED DESCRIPTION section. See the Intro page for more information and detail about each section, and man(1) for more information about man pages in general.

NAME Provides the names of the commands or functions documented, followed by a brief description of what they do.

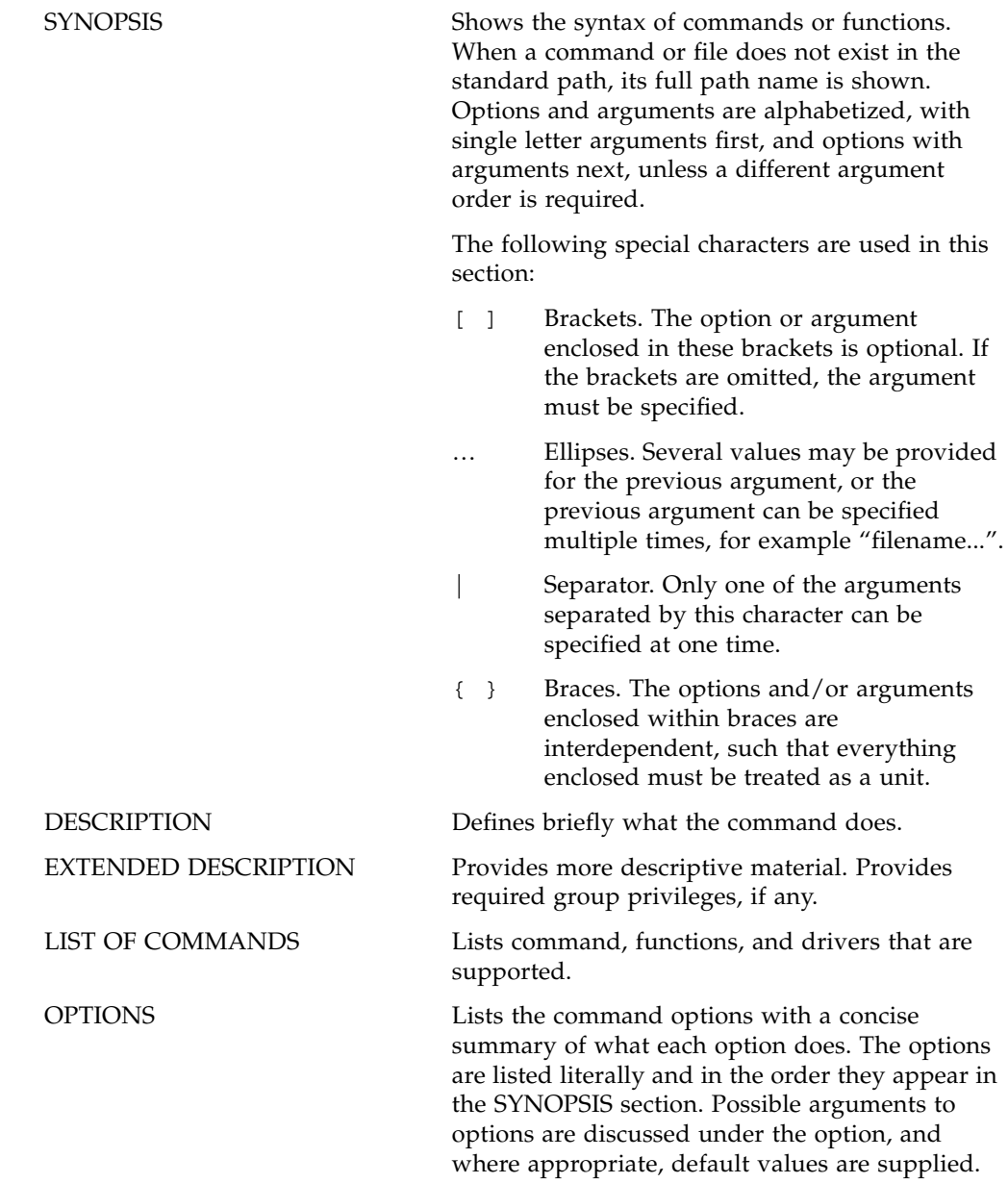

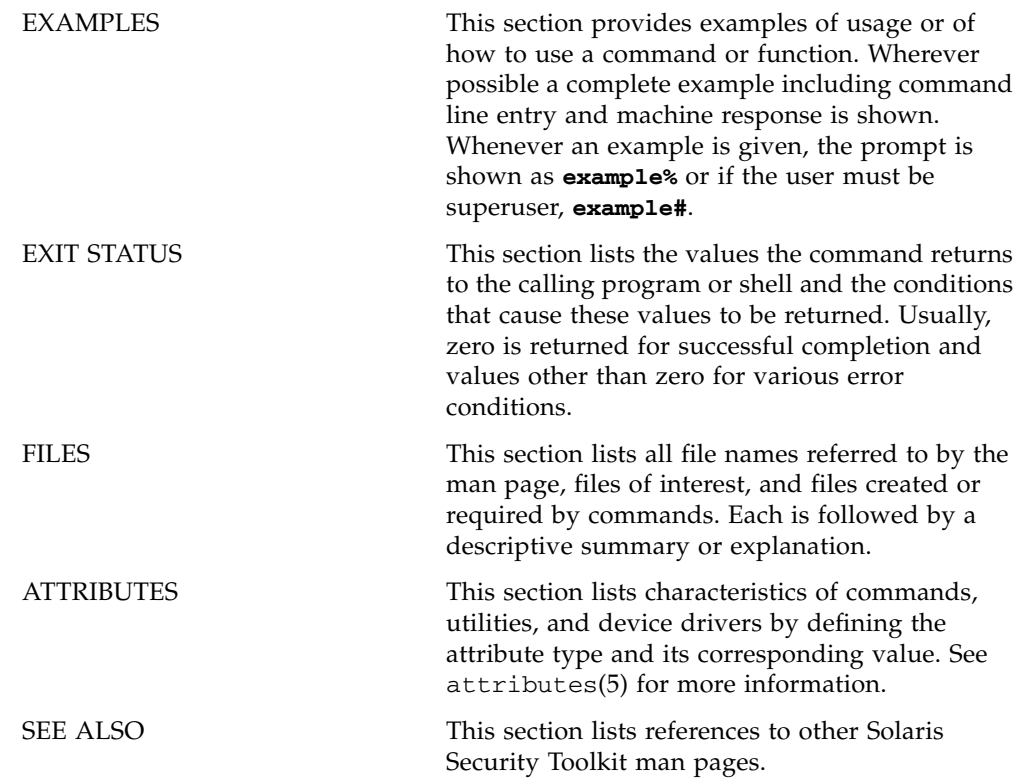

<span id="page-8-0"></span>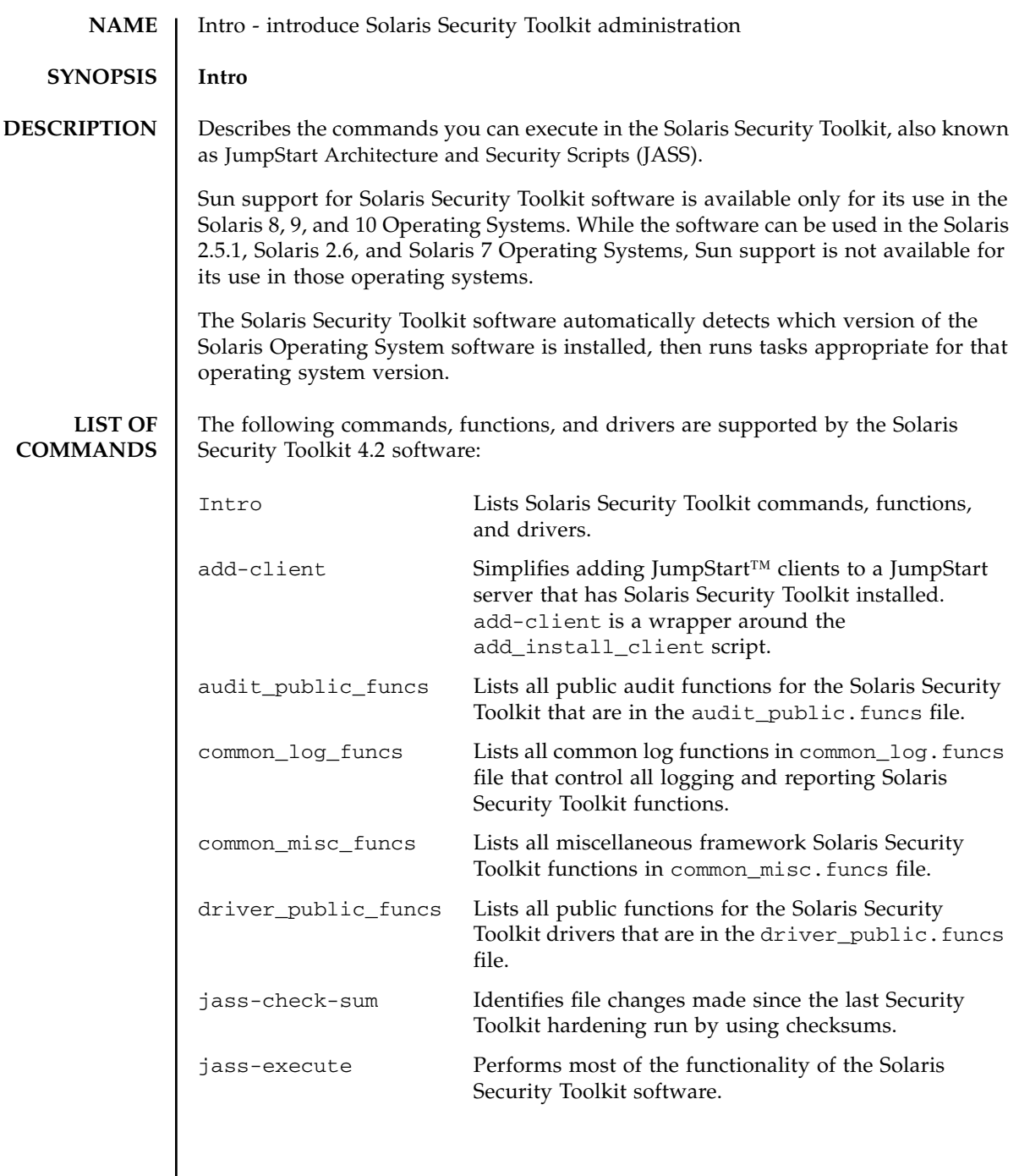

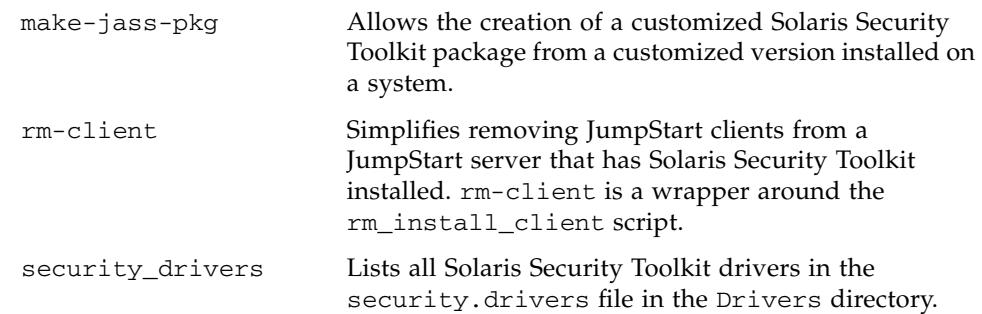

<span id="page-10-0"></span>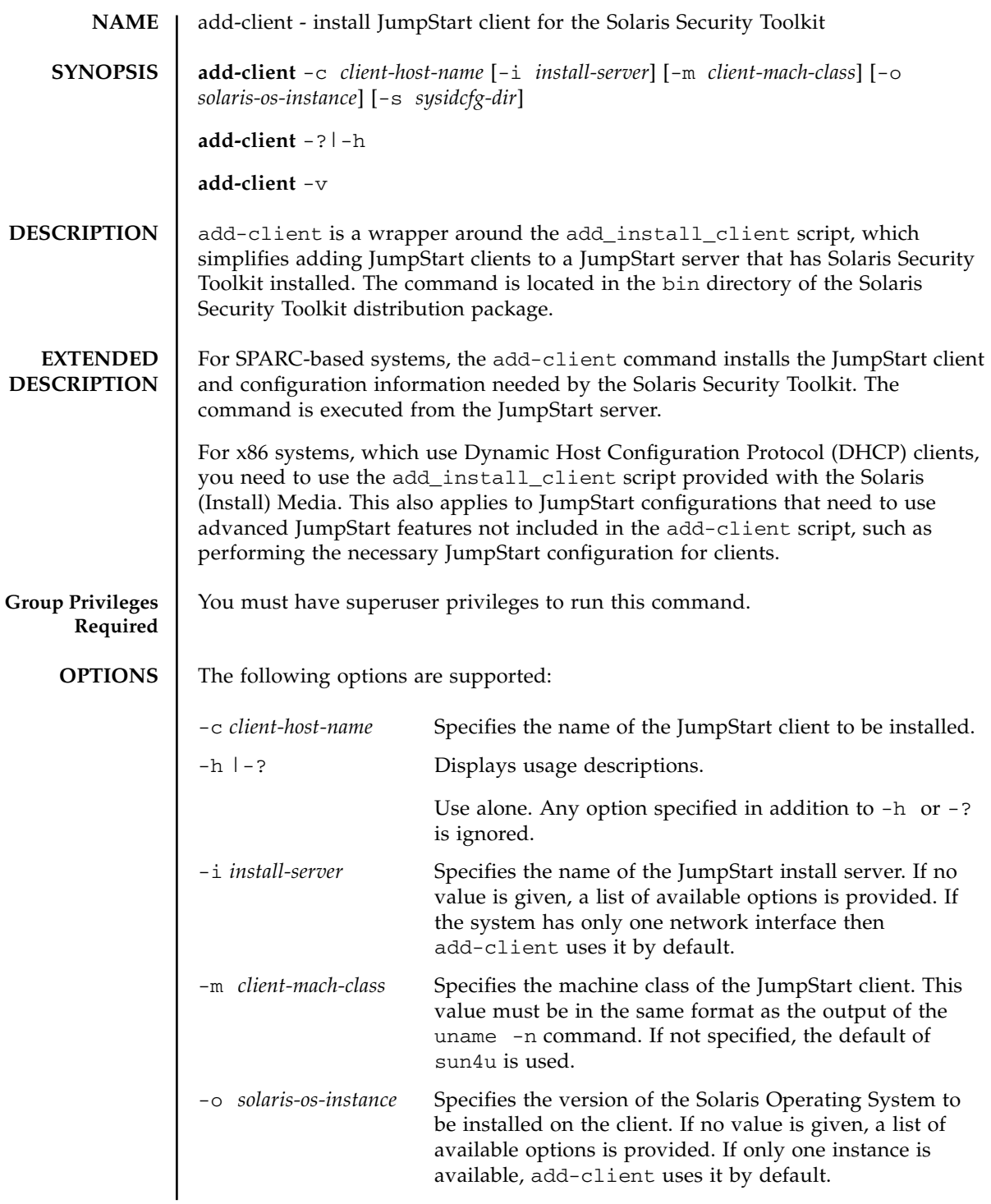

```
EXAMPLES EXAMPLE 1 Adding a Client to a System Using Defaults
  where:
  EXAMPLE 2 Add a Client to a System Using Full Options
  where:
  -s sysidcfg-dir Specifies the path name to an alternate directory in which 
                         a system identification and configuration (sysidcfg) file 
                         is stored. By default, the value is set to the directory, 
                         JASS_HOME/Sysidcfg/Solaris-ver/. If this option is 
                         used, this path name should be specified relative to the 
                         JASS_HOME/Sysidcfg directory. For example, 
                         Hosts/alpha where 
                         JASS_HOME/Sysidcfg/Hosts/alpha exists and 
                         contains a sysidcfg file.
  -v Displays the version information for this program.
    sc0:#:> /opt/SUNWjass/bin/add-client -c eng1 -m sun4u 
    Selecting default operating system, Solaris_ver.
    Selecting default system interface, IP_address.
    cleaning up preexisting install client "eng1"
    removing eng1 from bootparams
    updating /etc/bootparams
    sc0:#:> 
  Solaris_ver Only version of the Solaris OS installed in JASS_HOME_DIR/OS.
  IP_address Only network interface of the system on which the command 
                   was run. Written as four sets of numbers separated by periods; 
                   for example, 172.16.0.59. 
  eng1 Host name of the JumpStart client.
    sc0:#:> /opt/SUNWjass/bin/add-client -c eng1 -i jumpserve1 -m 
    sun4u -o Solaris_9_2003-12 -s Hosts/alpha
    cleaning up preexisting install client "eng1"
    removing eng1 from bootparams
    updating /etc/bootparams
    sc0:#:> 
  eng1 Host name of the JumpStart client.
  jumpserve1 Name of the local interface on sc0, through which the JumpStart 
                   client is installed.
```
# **EXIT STATUS** | The following exit values are returned: **ATTRIBUTES** See **attributes** (5) for descriptions of the following attributes. **SEE ALSO jass-check-sum**(1M) **jass-execute**(1M) **make-jass-pkg**(1M) **rm-client**(1M) 0 Successful completion. 1 Error occurred. **Attribute Types Attribute Values** Availability SUNWjass Interface Stability Unstable

<span id="page-14-0"></span>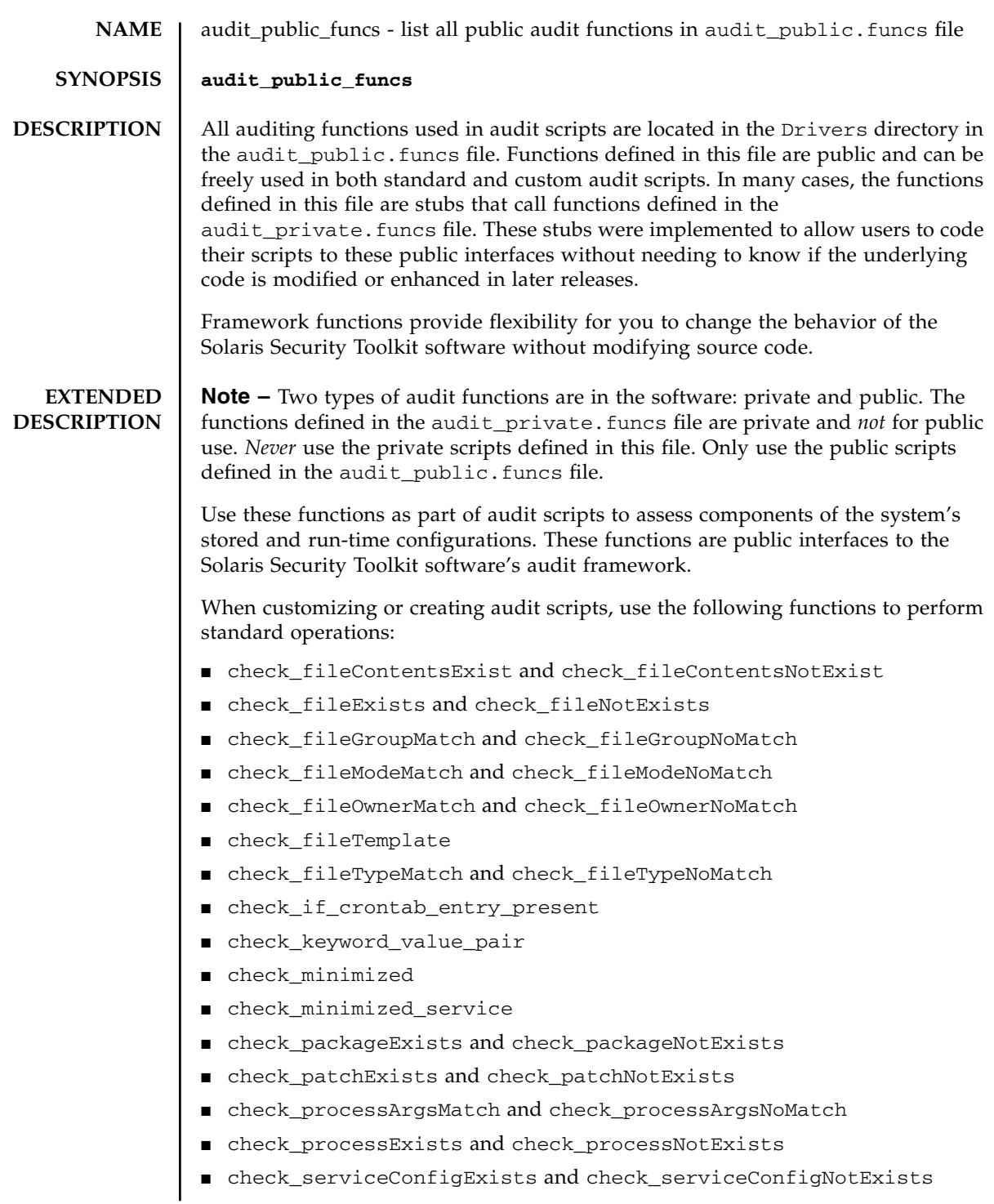

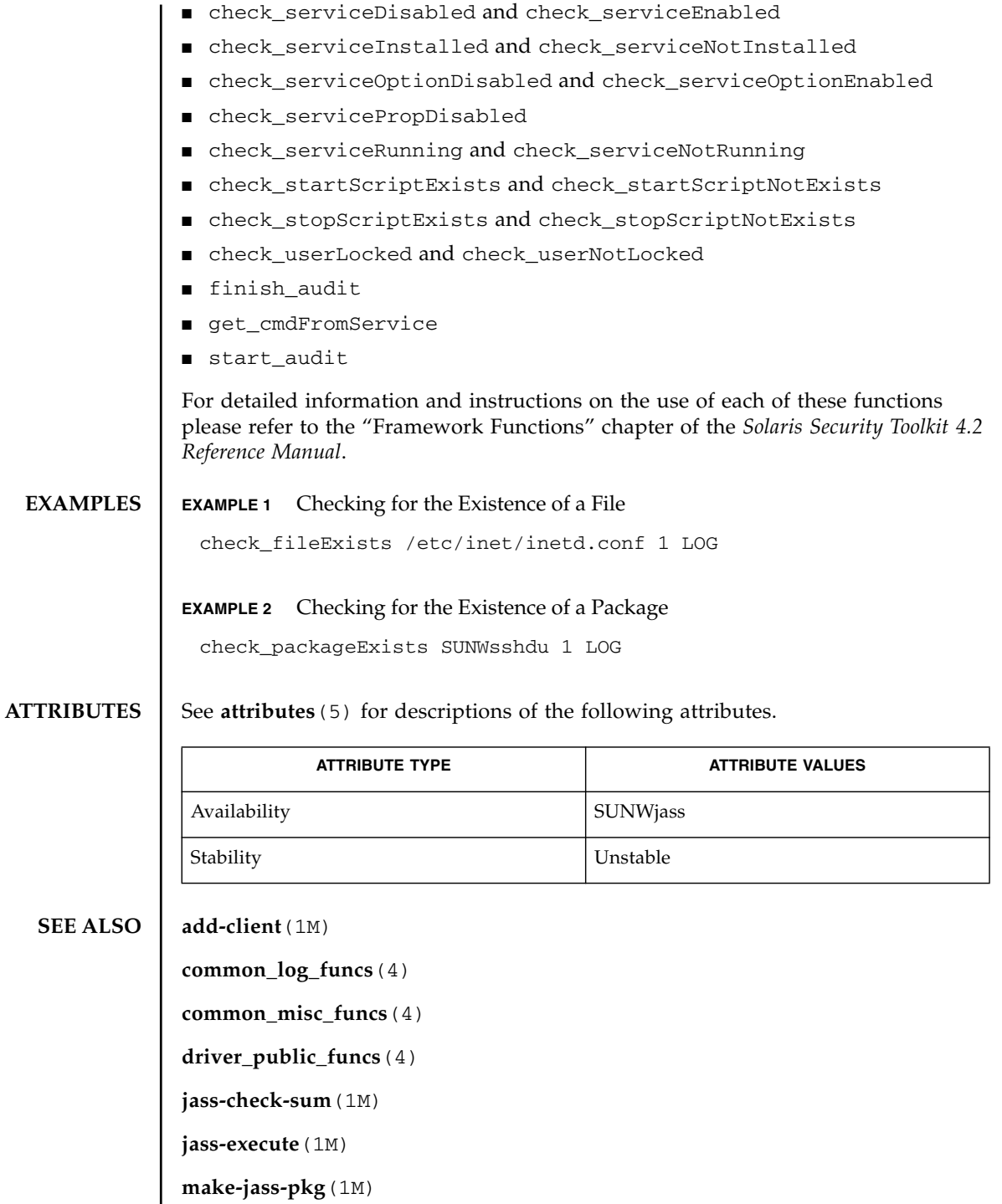

**rm-client**(1M)

**security\_drivers**(7)

audit\_public\_funcs(4) File Formats

<span id="page-18-0"></span>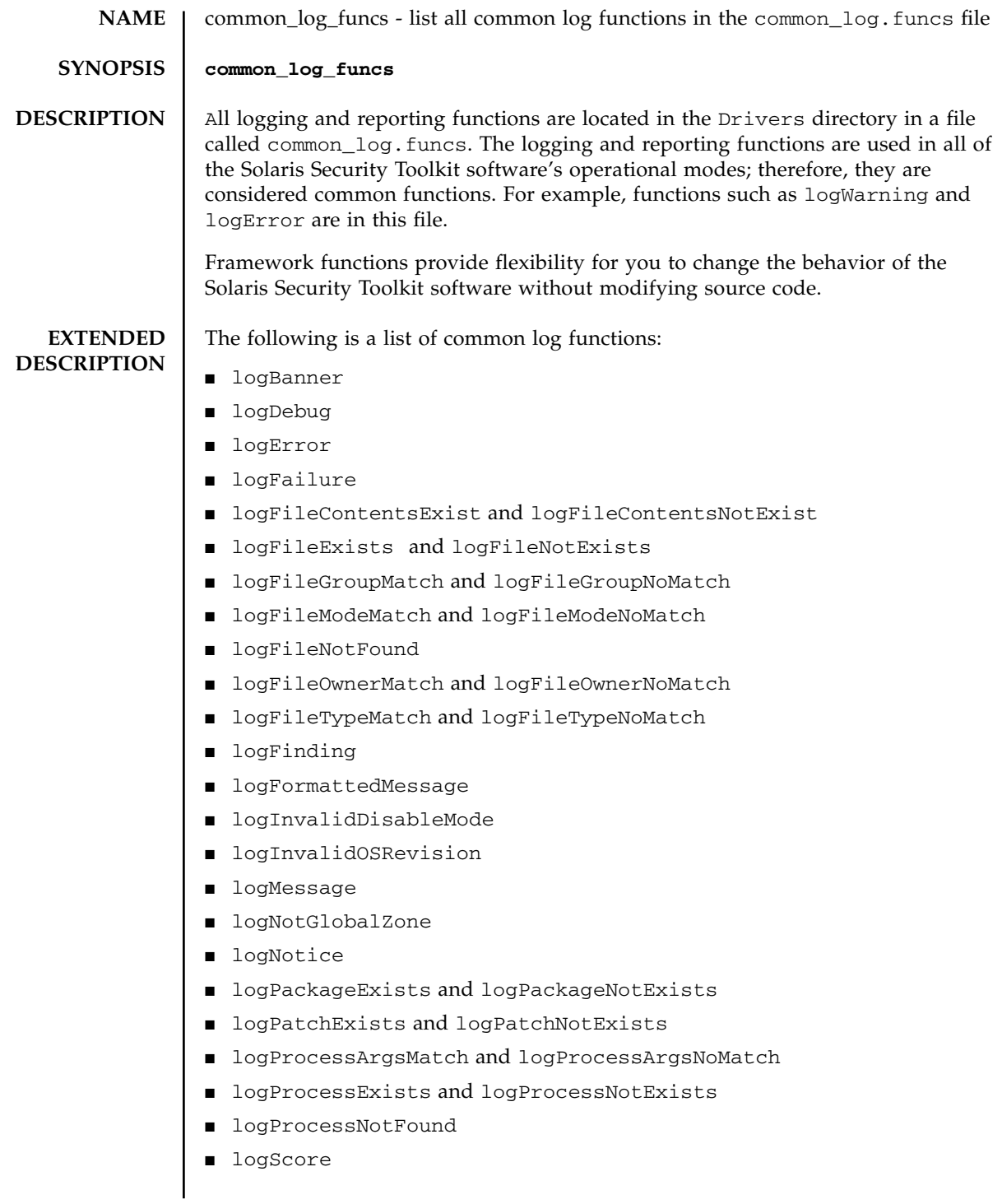

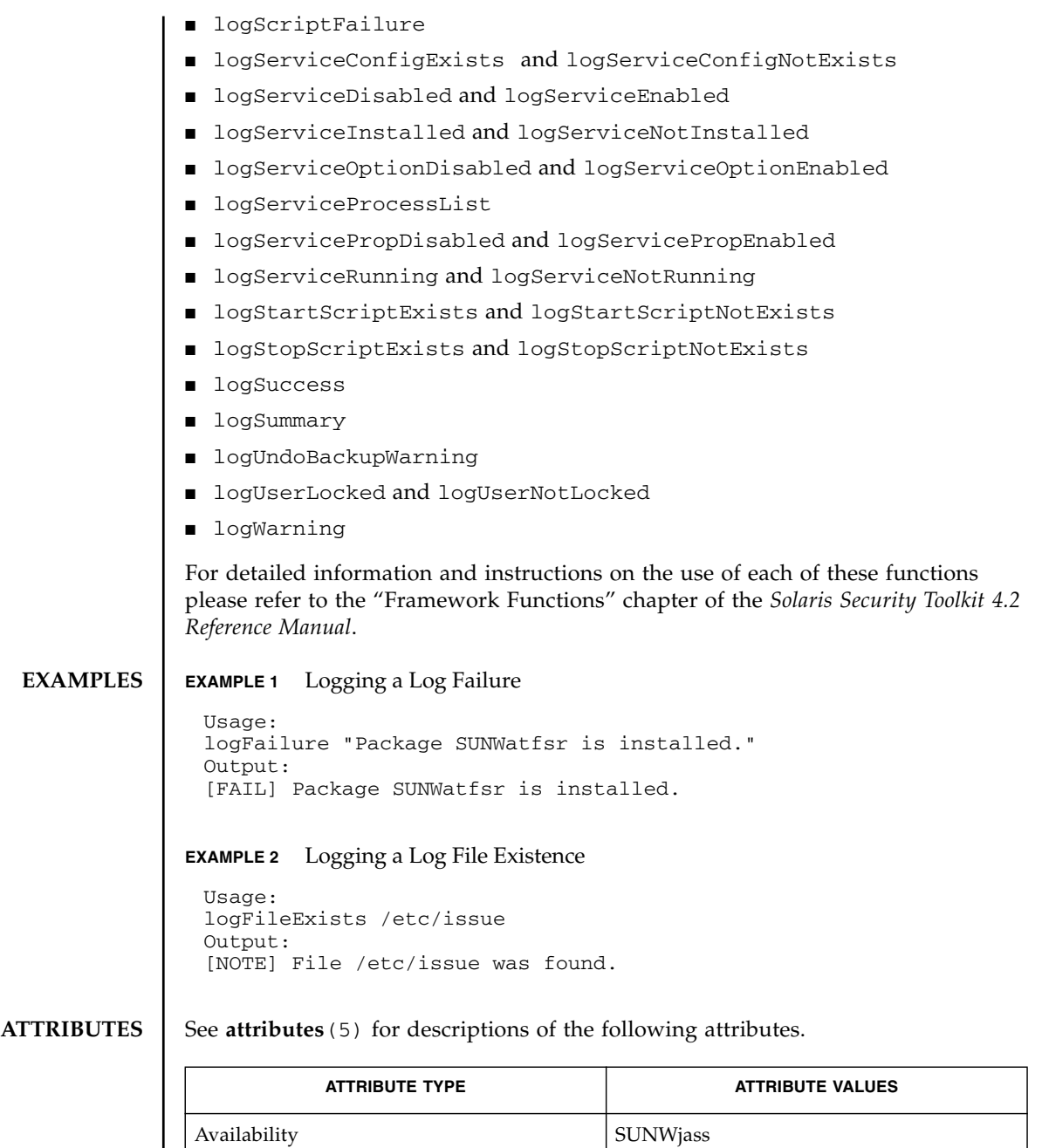

**SEE ALSO** add-client (1M)

Stability **Unstable** 

**audit\_public\_funcs**(4)

**common\_misc\_funcs**(4)

**driver\_public\_funcs**(4)

**jass-check-sum**(1M)

**jass-execute**(1M)

**make-jass-pkg**(1M)

**rm-client**(1M)

**security\_drivers**(7)

<span id="page-22-0"></span>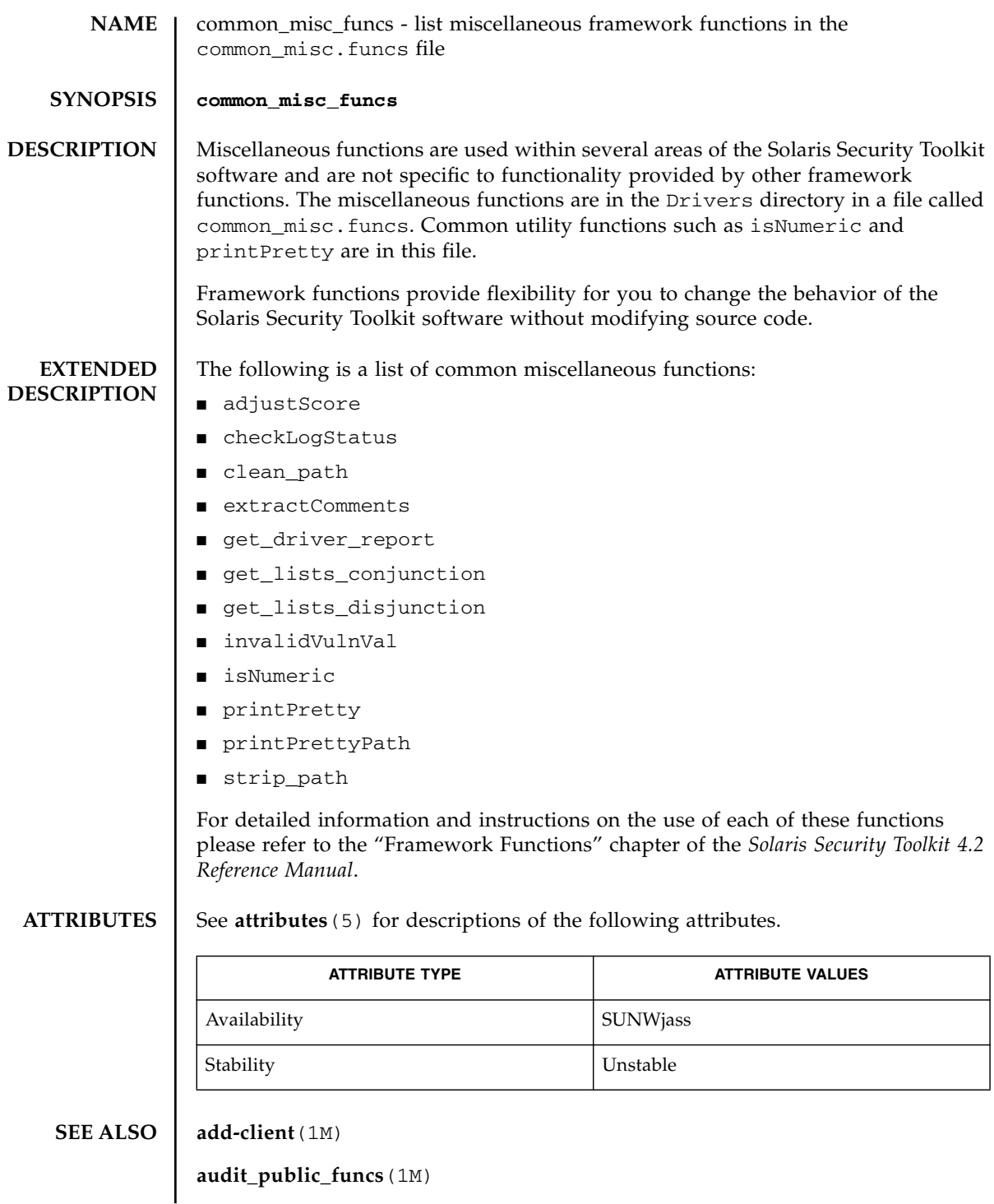

**common\_log\_funcs**(4)

**driver\_public\_funcs**(4)

**jass-check-sum**(1M)

**jass-execute**(1M)

**make-jass-pkg**(1M)

**rm-client**(1M)

**security\_drivers**(7)

<span id="page-24-0"></span>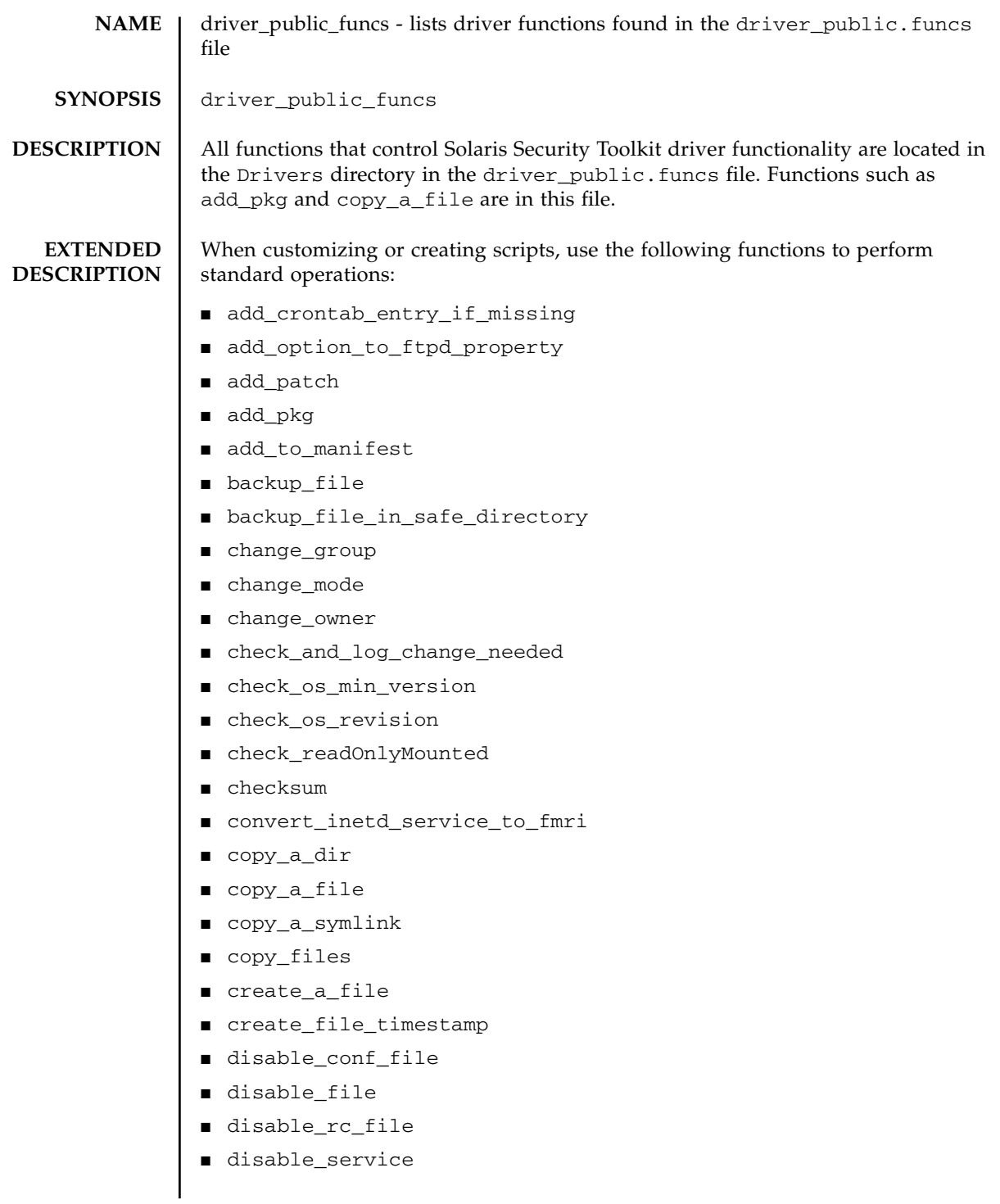

- enable\_service
- find\_sst\_run\_with
- get\_expanded\_file\_name
- get\_stored\_keyword\_val
- get\_users\_with\_retries\_set
- is\_patch\_applied and is\_patch\_not\_applied
- is service enabled
- is\_service\_installed
- is\_service\_running
- is\_user\_account\_extant
- is\_user\_account\_locked
- is\_user\_account\_login\_not\_set
- is user account passworded
- lock user\_account
- make\_link
- mkdir dashp
- move\_a\_file
- rm\_pkg
- set\_service\_property\_value
- set\_stored\_keyword\_val
- unlock\_user\_account
- update\_inetcon\_in\_upgrade
- warn\_on\_default\_files
- write\_val\_to\_file

For detailed information and instructions on the use of each of these functions please refer to Chapter 2, "Framework Functions", of the *Solaris Security Toolkit 4.2 Reference Manual*.

```
EXAMPLES | EXAMPLE 1 Adding a Single Patch
```

```
add_patch 123456-01
```
**EXAMPLE 2** Adding a Patch List

add\_patch -M \${JASS\_PATCH\_DIR}/OtherPatches patch\_list.txt

#### **ATTRIBUTES** | See **attributes** (5) for descriptions of the following attributes.

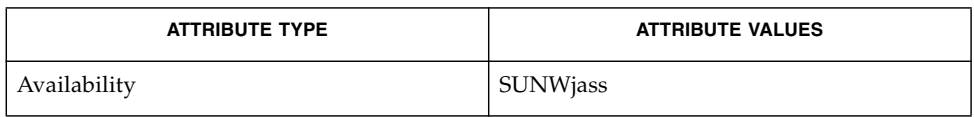

### **SEE ALSO add-client**(1M)

**audit\_public\_funcs**(4)

**common\_log\_funcs**(4)

**common\_misc\_funcs**(4)

**jass-check-sum**(1M)

**jass-execute**(1M)

**make-jass-pkg**(1M)

**rm-client**(1M)

**security\_drivers**(7)

driver\_public\_funcs(4) File Formats

<span id="page-28-0"></span>![](_page_28_Picture_148.jpeg)

**ATTRIBUTES** | See **attributes** (5) for descriptions of the following attributes.

![](_page_29_Picture_89.jpeg)

## **SEE ALSO add-client** (1M)

**audit\_public\_funcs** (4)

**common\_log\_funcs**(4)

**common\_misc\_funcs**(4)

**driver\_public\_funcs**(4)

**jass-execute**(1M)

**make-jass-pkg**(1M)

**rm-client**(1M)

<span id="page-30-0"></span>![](_page_30_Picture_231.jpeg)

## **OPTIONS** | The following options are supported:

![](_page_31_Picture_219.jpeg)

I

![](_page_32_Picture_101.jpeg)

![](_page_33_Picture_135.jpeg)

## **EXAMPLES** | EXAMPLE 1 Configuring a Solaris Security Toolkit Application **EXAMPLE 2** Undoing a Previous Jass Application **EXAMPLE 3** Auditing the System Against a Pre-Defined Profile **EXAMPLE 4** Displaying the Last Installed Solaris Security Toolkit Application sc0:#:> **/opt/SUNWjass/bin/jass-execute -r /mnt -p 5.9 -o output.txt -m support@mycompany.com -d secure.driver** [NOTE] The following prompt can be disabled by setting JASS\_NOVICE\_USER to 0. [WARN] Depending on how the Solaris Security Toolkit is configured, it is both possible and likely that by default all remote shell and file transfer access to this system will be disabled upon reboot effectively locking out any user without console access to the system. Are you sure that you want to continue? (YES/NO) [NO] YES [NOTE] Executing driver, secure.driver [NOTE] Recording output to output.txt sc0:#:> sc0:#:> **/opt/SUNWjass/bin/jass-execute -u -b -q -m support@mycompany.com -V 3** [WARN] Creating backup copies of some files may cause unintended affects. [WARN] This is particularly true of /etc/hostname.[interface] files as well as crontab files in /var/spool/cron/crontabs. [NOTE] Executing driver, undo.driver Please select a Solaris Security Toolkit run to restore through: 1. June 28, 2004 at 19:11:49 (/var/opt/SUNWjass/run/20040628191149) 2. June 21, 2004 at 17:20:54 (/var/opt/SUNWjass/run/20040621172054) 3. June 17, 2004 at 10:45:23 (/var/opt/SUNWjass/run/20040617104523) Choice ('q' to exit)? 1 [NOTE] Restoring to previous run from /var/opt/SUNWjass/run/20040628191149  $sc0:$ # $:$ sc0:#:> **/opt/SUNWjass/bin/jass-execute -a secure.driver -V 2 -o output.txt -m support@mycompany.com** jass-execute [NOTE] Executing driver, secure.driver jass-execute [NOTE] Recording output to output.txt sc0:#:> sc0:#:> **/opt/SUNWjass/bin/jass-execute -l** # ./jass-execute -l This information is only applicable for applications of the Solaris Security Toolkit starting with version 0.3. The last application of the Solaris Security Toolkit was: 1. June 28, 2004 at 19:11:49 (20040628191149) (UNDONE)  $sc0: #: >$

# **EXIT STATUS** | The following exit values are returned: 0 Successful completion. 1 Error occurred. 2 Security violation occurred.

- 3 Another instance of jass-execute is running.
- 4 Termination by user request.

**ATTRIBUTES** See **attributes** (5) for descriptions of the following attributes.

![](_page_35_Picture_101.jpeg)

#### **SEE ALSO add-client**(1M)

**jass-check-sum**(1M)

**make-jass-pkg**(1M)

**rm-client**(1M)

<span id="page-36-0"></span>![](_page_36_Picture_173.jpeg)

#### **EXAMPLES** | EXAMPLE 1 Creating a Package Stream File Using Defaults sc0: #:> **/opt/SUNWjass/bin/make-jass-pkg** [NOTE] Creating the package's prototype file. This may take a few minutes. [NOTE] Excluded file: ./jass-include-list.tmp [NOTE] Creating the package's info file. [NOTE] Creating the package in a scratch directory. ## Building pkgmap from package prototype file. ## Processing pkginfo file. WARNING: parameter <PSTAMP> set to "eng120040623143146" WARNING: parameter <CLASSES> set to "none" ## Attempting to volumize 360 entries in pkgmap. part 1 -- 2934 blocks, 357 entries ## Packaging one part. /opt/SUNWjass/SUNWjass/pkgmap /opt/SUNWjass/SUNWjass/pkginfo . .[list of files...] . /opt/SUNWjass/SUNWjass/reloc/rules.SAMPLE /opt/SUNWjass/SUNWjass/install/tsolinfo ## Validating control scripts. ## Packaging complete. [NOTE] Creating the package's stream format (package file). The following packages are available: 1 JASScustm Solaris Security Toolkit 4.1.0 (Solaris) 4.1.0 Select package(s) you wish to process (or 'all' to process all packages). (default: all) [?,??,q]: Transferring <JASScustm> package instance [NOTE] The package has been created as JASScustm.pkg.  $sc0: #:>$

![](_page_38_Picture_174.jpeg)

**rm-client**(1M)

<span id="page-40-0"></span>![](_page_40_Picture_150.jpeg)

**ATTRIBUTES** | See **attributes** (5) for descriptions of the following attributes.

![](_page_41_Picture_64.jpeg)

## **SEE ALSO add-client**(1M)

**jass-check-sum**(1M)

**jass-execute**(1M)

**make-jass-pkg**(1M)

<span id="page-42-0"></span>![](_page_42_Picture_156.jpeg)

 $\mathbf{I}$ 

**audit\_public\_funcs**(4)

**common\_log\_funcs**(4)

**common\_misc\_funcs**(4)

**driver\_public\_funcs**(4)

**jass-check-sum**(1M)

**jass-execute**(1M)

**make-jass-pkg**(1M)

**rm-client**(1M)